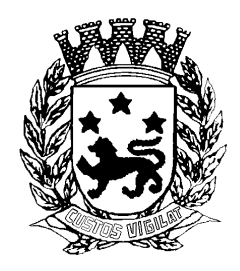

 Praça das Cerejeiras, n.º 1 - 59 Fone (014) 3235-1010 - Fax (014) 3223-3319

### **GUIA PARA USUÁRIOS (válido até 31/01/2010)**

O presente guia tem por finalidade prover aos usuários da Prefeitura uma ajuda na obtenção de suporte junto a área de TI. Para tal, alguns procedimentos operacionais são informados neste guia para os usuários, contemplando os seguintes assuntos: Senhas | Email | E-doc e e-proc | Rádio e Internet | Proxy

### **1- Instruções Básicas para senhas**

No momento, existem 04 modelos de senhas na Prefeitura Municipal de Bauru, sendo elas:

a) **Senhas integradas ao AD** que são senhas únicas para diversos sistemas. Estas senhas dão acesso aos seguintes serviços: Internet, Spark,E-mail e TS (Terminal Service) usando uma senha apenas.

**A composição** destas senhas é no formato de 08 caracteres, sendo o primeiro uma letra em caixa alta (maiúscula) e os demais uma mescla de letras e números. Exemplo: T2987pm@

**Atenção: Esta senha é criptografada,** portanto uma vez cadastrada não há outra maneira de recuperar o acesso a não ser criando nova senha.

O setor responsável por liberar este acesso é a área de TI, ramais 1180 e 1065

b) **Senhas do e-doc e e-proc** somente servem para o sistema via web (usando o navegador), são senhas que a composição fica a critério do usuário. O usuário pode alterar sua senha a qualquer momento.

O setor responsável por liberar este acesso é a área de TI, ramais 1180 e 1065

c) **Senhas de abertura de chamado** (Helpdesk) são senhas com no mínimo 06 caracteres. Em breve esta senha será unificada com o AD, mas por enquanto na página do helpdesk **não é necessário** digitar senha, apenas o login do usuário.

O setor responsável por liberar este acesso é a área de Helpdesk, email evan@bauru.sp.gov.br

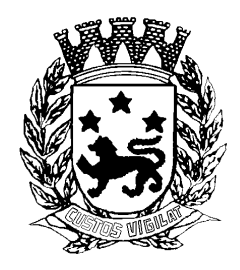

d) **Senhas de acesso a Governança, Sigmun, Saúde** são senhas específicas, a liberação e composição variam.

O setor responsável por liberar este acesso é a área de TI, ramais 1180 e 1065 em conjunto com responsáveis dos setores.

**IMPORTANTE:** Nenhuma senha é alterada pela área de TI sem a anuência do usuário, pois todo pedido de alteração de senha deve ser realizado por escrito (email). O usuário deve manter (se for o caso) a anotação de suas senhas em local seguro e **nunca compartilhar** sua senha com outro usuário. Novos usuários também somente terão o acesso e senha liberados após solicitação por escrito.

#### **2 – Erros comuns no envio de emails:**

 a) O usuário recebe uma mensagem no Outlook durante o envio da mensagem, alertando-o com a seguinte mensagem: **"O endereço de email rejeitado foi xxxx@xx.nn.bb"** Neste caso verifique se escreveu CORRETAMENTE o email do destinatário e envie novamente o email.

Atenção na grafia dos domínios já constatamos os seguintes erros: gemail rotimail

 b) O usuário enviou o email pelo Outlook ou pelo webmail e minutos depois recebeu o seguinte email contendo no campo Assunto a frase "**Undelivered Mail Returned to Sender**". Isso significa que o usuário não existe mais ou o email foi digitado incorretamente. Verifique o email ou se possível use outra forma de contato com a pessoa e anote o email correto.

 c) Anexos: A maioria dos provedores (UOL,Terra,Hotmail) limitam o tamanho máximo (alguns em 20MB) do anexo que o destinatário pode receber. **Isso não é um erro** no servidor de email da Prefeitura e sim uma limitação destes serviços. Apesar de internamente o email da Prefeitura aceitar até 30MB pode ser que ao enviar a pessoas fora do domínio @bauru.sp.gov.br o provedor desta pessoa recuse a mensagem.

 d) **Caixa de entrada cheia:** Os usuários devem ficar atento ao limite máximo de armazenagem, basta consultar o webmail (http://webmail.bauru.sp.gov.br) a percentagem escrita após a palavra **Utilização** confira na imagem abaixo:

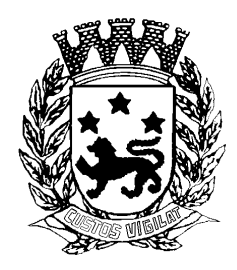

 Praça das Cerejeiras, n.º 1 - 59 Fone (014) 3235-1010 - Fax (014) 3223-3319

### **3 – Erros comuns no e-doc e-proc:**

O sistema de e-doc e e-proc obedece uma regra de prazos. Estas regras foram estipuladas para manter o fluxo de trabalho. Veja as situações nas quais o usuário pode ter o sistema travado.

#### **a) Sistema está travado e não consegue efetuar movimentações**

Orientar o usuário a verificar se há pendências. O sistema pode travar devido a diversos motivos.

### **- Não recebe algum processo há mais de 5 dias**

Ir no link Processo Movimentação → Receber

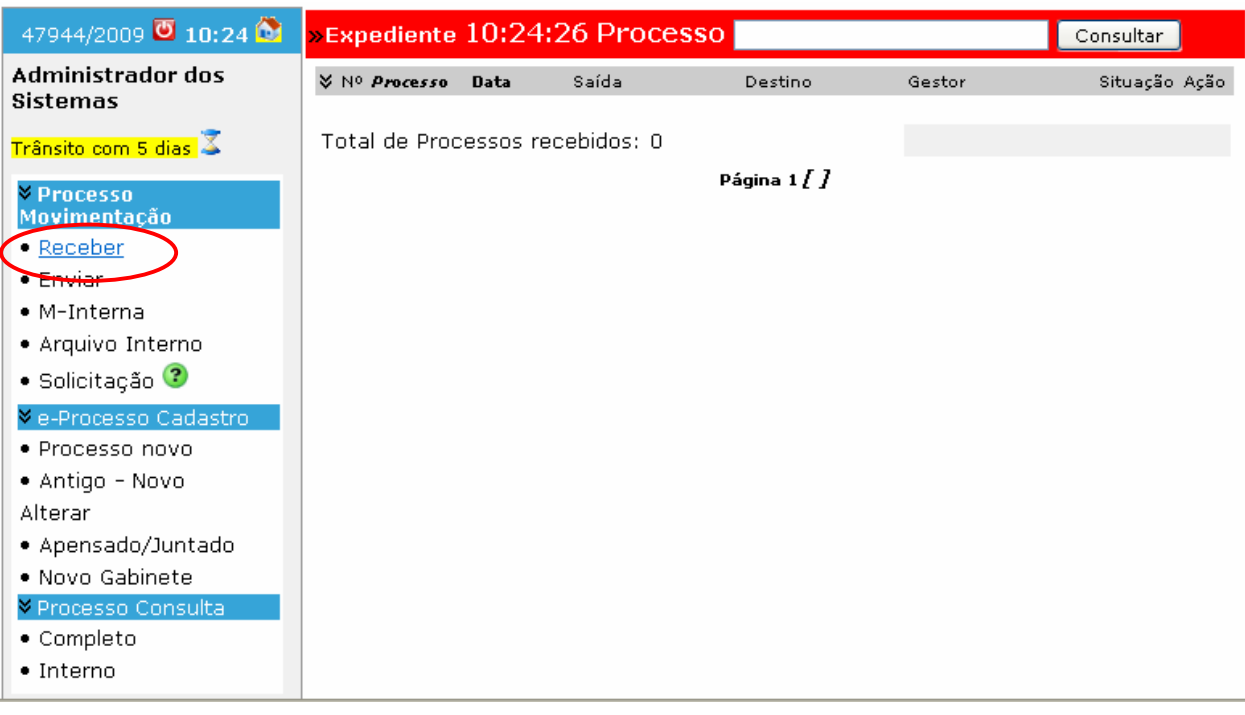

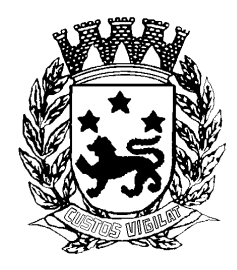

 Praça das Cerejeiras, n.º 1 - 59 Fone (014) 3235-1010 - Fax (014) 3223-3319

### **- Não recebe e-doc há mais de 5 dias**

Ir no link E-Doc → Receber E-doc

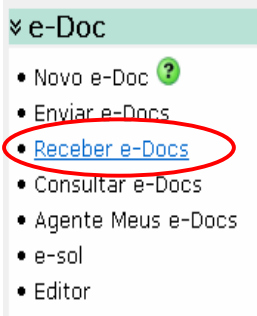

### **b) Enviou processo há mais de 10 dias e a pessoa não deu aceite**

Ir na página principal do sistema de processo (ícone da casinha). Do lado direito, verificar o link "Meu transito"

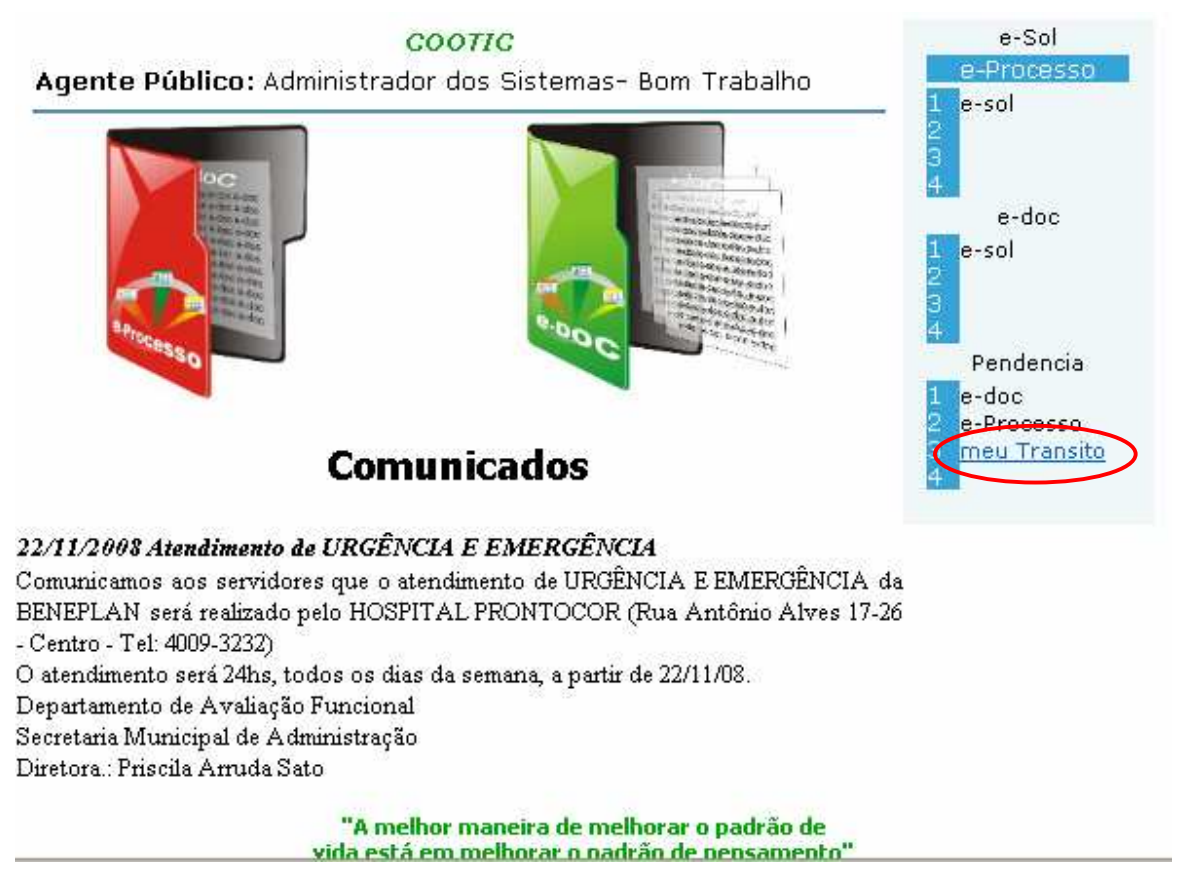

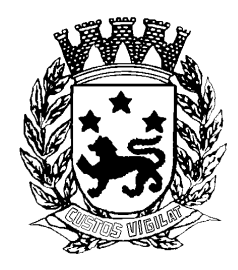

 Praça das Cerejeiras, n.º 1 - 59 Fone (014) 3235-1010 - Fax (014) 3223-3319

### **Vai aparecer uma lista com os processos que foram enviados e estão em transito**

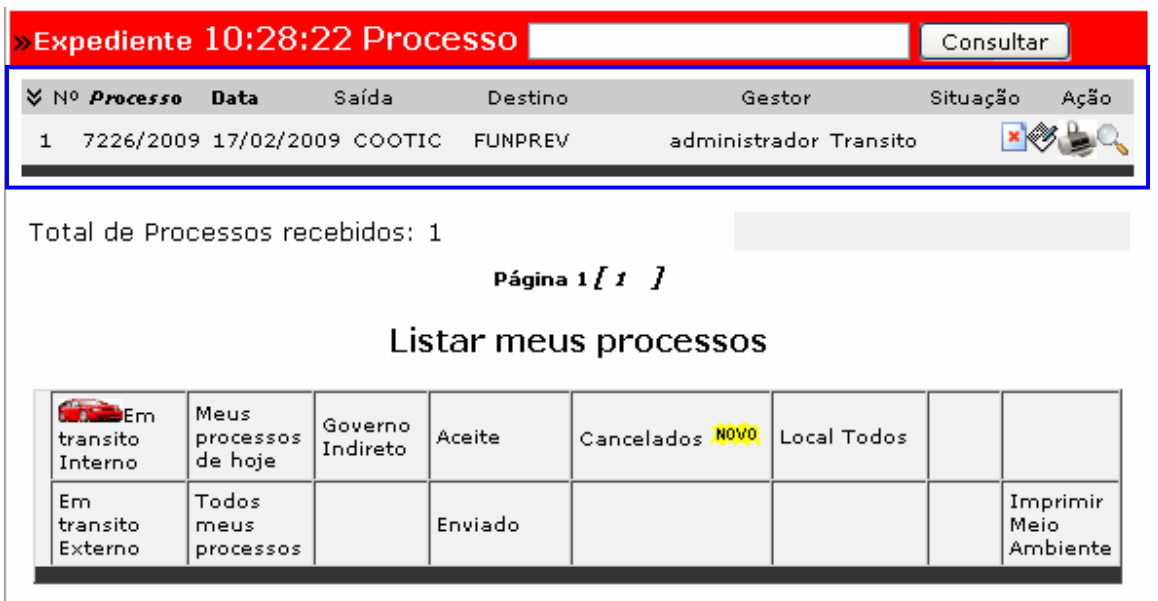

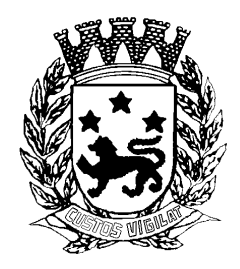

 Praça das Cerejeiras, n.º 1 - 59 Fone (014) 3235-1010 - Fax (014) 3223-3319

### **c) Enviou e-doc há mais de 10 dias e a pessoa não da aceite**

E-doc  $\rightarrow$  Agente meus e-docs  $\rightarrow$  Em transito.

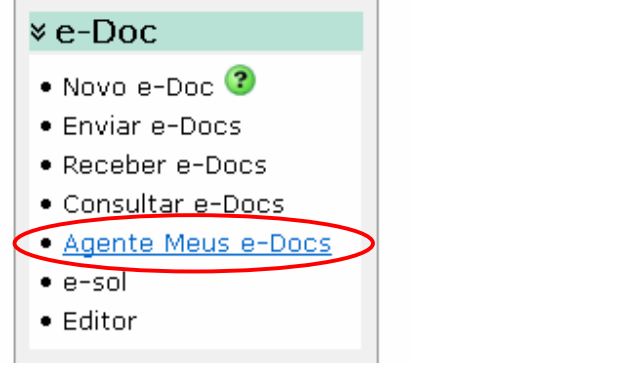

![](_page_5_Picture_37.jpeg)

**ATENÇÃO É possível verificar os e-docs enviados que ainda não foram dados aceite** 

![](_page_6_Picture_0.jpeg)

 Praça das Cerejeiras, n.º 1 - 59 Fone (014) 3235-1010 - Fax (014) 3223-3319

### **d) Há solicitação pendente com mais de 5 dias**

Link: Processo Movimentação → Solicitação

![](_page_6_Picture_23.jpeg)

![](_page_7_Picture_0.jpeg)

 Praça das Cerejeiras, n.º 1 - 59 Fone (014) 3235-1010 - Fax (014) 3223-3319

### **4 Rádios:**

Os problemas mais comuns com o equipamento de rádio são causados por falta de energia acidental ou desligamento do circuito. A área de TI irá fazer algumas perguntas ao usuário, veja um guia para orientá-lo visualmente para obter estas informações: Verificar se o disjuntor está ligado (posição para cima):

![](_page_7_Picture_5.jpeg)

![](_page_8_Picture_0.jpeg)

 Praça das Cerejeiras, n.º 1 - 59 Fone (014) 3235-1010 - Fax (014) 3223-3319

 Observe também se o rádio apresenta a luz acesa da direita acesa (power) e a da esquerda piscando (eth):

![](_page_8_Picture_4.jpeg)

![](_page_9_Picture_0.jpeg)

 Praça das Cerejeiras, n.º 1 - 59 Fone (014) 3235-1010 - Fax (014) 3223-3319

### **5 – Ip e internet:**

 Quando for necessário, o suporte irá pedir que **informe o IP de sua máquina**. Há duas formas de obter isso:

 a) **Primeira forma de obter o IP:** Abra o navegador (Firefox ou Internet Explorer) digite o endereço www.bauru.sp.gov.br/meuip.php

![](_page_9_Figure_6.jpeg)

Seu endereco IP é 172.16.45.11

![](_page_9_Picture_8.jpeg)

Pronto, o IP que você precisa informar ao suporte, aparecerá no navegador

![](_page_10_Picture_0.jpeg)

 Praça das Cerejeiras, n.º 1 - 59 Fone (014) 3235-1010 - Fax (014) 3223-3319

### **b) Segunda forma de obter o endereço IP:**

No computador, proceda com os seguintes passos:

- clique em Iniciar

![](_page_10_Picture_6.jpeg)

- digite na caixa de texto a palavra cmd

![](_page_10_Picture_49.jpeg)

- na tela com fundo preto, digite o comando ipconfig

![](_page_11_Picture_0.jpeg)

 Praça das Cerejeiras, n.º 1 - 59 Fone (014) 3235-1010 - Fax (014) 3223-3319

 $\Box$   $\times$ 

Ä.

#### ev C:\WINDOWS\system32\cmd.exe

Microsoft Windows XP [versão 5.1.2600]<br><C) Copyright 1985-2001 Microsoft Corp.

C:\Documents and Settings\anaconceicao>ipconfig

- retorne ao suporte o endereço IP que irá aparecer

 $\Box$  $\times$ ov C:\WINDOWS\system32\cmd.exe Microsoft Windows XP Iversão 5.1.2600]<br>(C) Copyright 1985-2001 Microsoft Corp. ۸ C:\Documents and Settings\anaconceicao>ipconfig Configuração de IP do Windows Adaptador Ethernet Conexão local: Sufixo DNS específico de conexão . : prefbauru.local<br>Endereço IP . . . . . . . . . . . . . : 172.16.45.14<br>Máscara de sub-rede . . . . . . . . . : 255.255.255.0<br>Gateway padrão. . . . . . . . . . . : 172.16.45.1 C:\Documents and Settings\anaconceicao>

![](_page_12_Picture_0.jpeg)

 Praça das Cerejeiras, n.º 1 - 59 Fone (014) 3235-1010 - Fax (014) 3223-3319

**PROXY**: Para verificar se seu navegador já está usando o Proxy realize os seguintes passos, não esquecendo que a senha da Internet é a mesma do email, Spark,AD e TS:

a) Internet Explorer

- clique em Ferramentas

![](_page_13_Picture_0.jpeg)

 Praça das Cerejeiras, n.º 1 - 59 Fone (014) 3235-1010 - Fax (014) 3223-3319

![](_page_13_Picture_40.jpeg)

- clique em opções da internet
- clique na aba Conexões

![](_page_13_Figure_6.jpeg)

- clique no botão configurações da lan

![](_page_14_Picture_0.jpeg)

 Praça das Cerejeiras, n.º 1 - 59 Fone (014) 3235-1010 - Fax (014) 3223-3319

![](_page_14_Picture_3.jpeg)

#### b) Firefox

- clique em Ferramentas

![](_page_14_Picture_6.jpeg)

- clique em opções

![](_page_15_Picture_0.jpeg)

 Praça das Cerejeiras, n.º 1 - 59 Fone (014) 3235-1010 - Fax (014) 3223-3319

![](_page_15_Picture_17.jpeg)

- clique na aba Rede

![](_page_16_Picture_0.jpeg)

 Praça das Cerejeiras, n.º 1 - 59 Fone (014) 3235-1010 - Fax (014) 3223-3319

### - clique no botão Configurar Conexão

![](_page_16_Picture_23.jpeg)

#### - confira os parâmetros:

![](_page_16_Picture_24.jpeg)

![](_page_17_Picture_0.jpeg)

 Prefeitura Municipal de Bauru Praça das Cerejeiras, n.º 1 - 59

Fone (014) 3235-1010 - Fax (014) 3223-3319

Relembramos que este guia tem por finalidade auxiliar o usuário a qualificar qual tipo de problema vem enfrentando e buscar o suporte na área correta.

Para tanto, salientamos que:

- a) Problemas de hardware (micro,mouse,teclado,monitor,impressora) e instalação de Office, antivírus obter apoio junto ao setor de helpdesk.via abertura de chamado pelo site (http://suporte.bauru.sp.gov.br/)
- b) Problemas com e-doc, e-proc, e-alvará, sistema de habite-se,PSS,sistema de atendimento, COOTIC,e-site atendimento nos ramais 1180 e 1065 (Adriana Venturini e Ana Lígia)
- c) Problemas de conexão(internet,rádios,rede),Funcate, Governança,SIGIPM,nobreak, energia do datacenter, servidores ramal 1180 Marcelo Moreno.

Agradecemos a leitura do Guia, e esperamos ajudá-los da melhor forma possível,

Ana Lígia Conceição Marcelo Moreno Bauru, 22 de dezembro de 2009